# Zähl- oder Molwaage

**Mit Hilfe einer Waage, die am Computer angeschlossen ist, sollen Stückzahlen bestimmt wer**den. Dies erfolgt zuerst mit Legosteinen, dann mit Teilchen. Die Waage kann somit die Stoff**menge ermitteln.** 

## **Hintergrund**

Moderne Waagen besitzen eine Zählfunktion. Über das Waagenmenü wird diese Funktion aufgerufen. Bevor gezählt werden kann, muss ein Referenzgewicht angegeben werden. Mit CASSY Lab 2 wird jede Waage zur Zählwaage. Das Programm rechnet über eine Formel aus der Masse der Probe die Stückzahl z.B. von gleichartigen Legosteinen aus, wenn das Gewicht eines Legosteins bekannt ist.

Genauso kann die Waage als Molwaage (Lit. 1) eingesetzt werden, wenn als Referenzgewicht das Molekulargewicht (Molare Masse) einer Substanz angegeben wird. Die Waage zeigt zwar weiterhin die Masse der Substanz auf der Waagschale an, CASSY Lab 2 rechnet aber über eine Formel die Stoffmenge (Anzahl Mol) aus, also eine Teilchenzahl.

## **Materialien**

- Waage mit serieller Schnittstelle (RS 232), z. B. Denver PK601 oder Denver MAXX
- RS-232-Schnittstellenkabel
- Computer mit serieller Schnittstelle alternativ Adapter Seriell auf USB
- CASSY-Lab 2 (keine Lizenz nötig)
- Lego- oder Duplosteine, bzw. Substanzproben, z.B. Aluminium, Eisen, Kochsalz, Zucker

## **Einrichten der Zählwaage**

Die Waage wird an den Computer angeschlossen und unter CASSY Lab 2 als serielles Gerät eingerichtet. Details findet man in der Anleitung Waage einrichten (CASSY Grundlagen, Lit. 2). Dadurch steht die Masse m als Variable zur Verfügung und kann in Formeln verwendet werden.

Das Programm CASSY Lab 2 muss die Stückzahl n berechnen. Dies erfolgt durch die Formel

 $n = \frac{m}{M}$ *M m = Masse aller Legosteine n = Stückzahl M = Masse eines Legosteins*

M stellt die Masse eines Legosteins dar und wird als Referenzgröße als fester Wert in die Formel eingetragen. Dadurch kann man immer nur für eine bestimmte Legosteingröße die Stückzahl berechnen. (Es ist auch möglich, die Referenzgröße über eine zweite Waage einzugeben, siehe Zähl- oder Molwaage mit Referenz, Lit 3).

Durch das Anschließen der Waage ist das Fenster *Einstellungen* **bereits geöffnet. Im CASSY-Struktur**baum wird auf Rechner (Strukturbaum Rechner öffnet sich) und dann auf Formel geklickt:

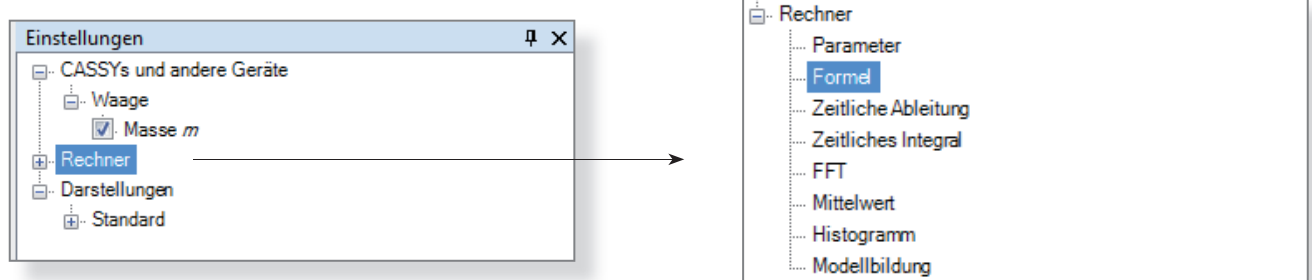

Jetzt kann man durch Klick auf Neu eine neue Formel eingeben .

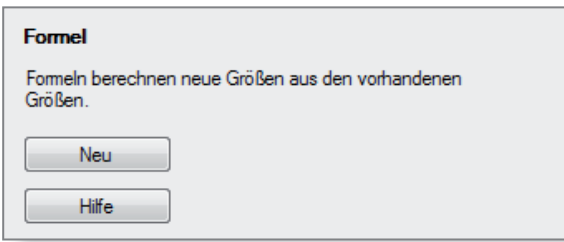

Das Fenster, das sich nun öffnet, wird, wie in der Abb. gezeigt, ausgefüllt. Als Referenzwert M wurde die Masse eines Legosteines mit 12,4 g eingegeben.

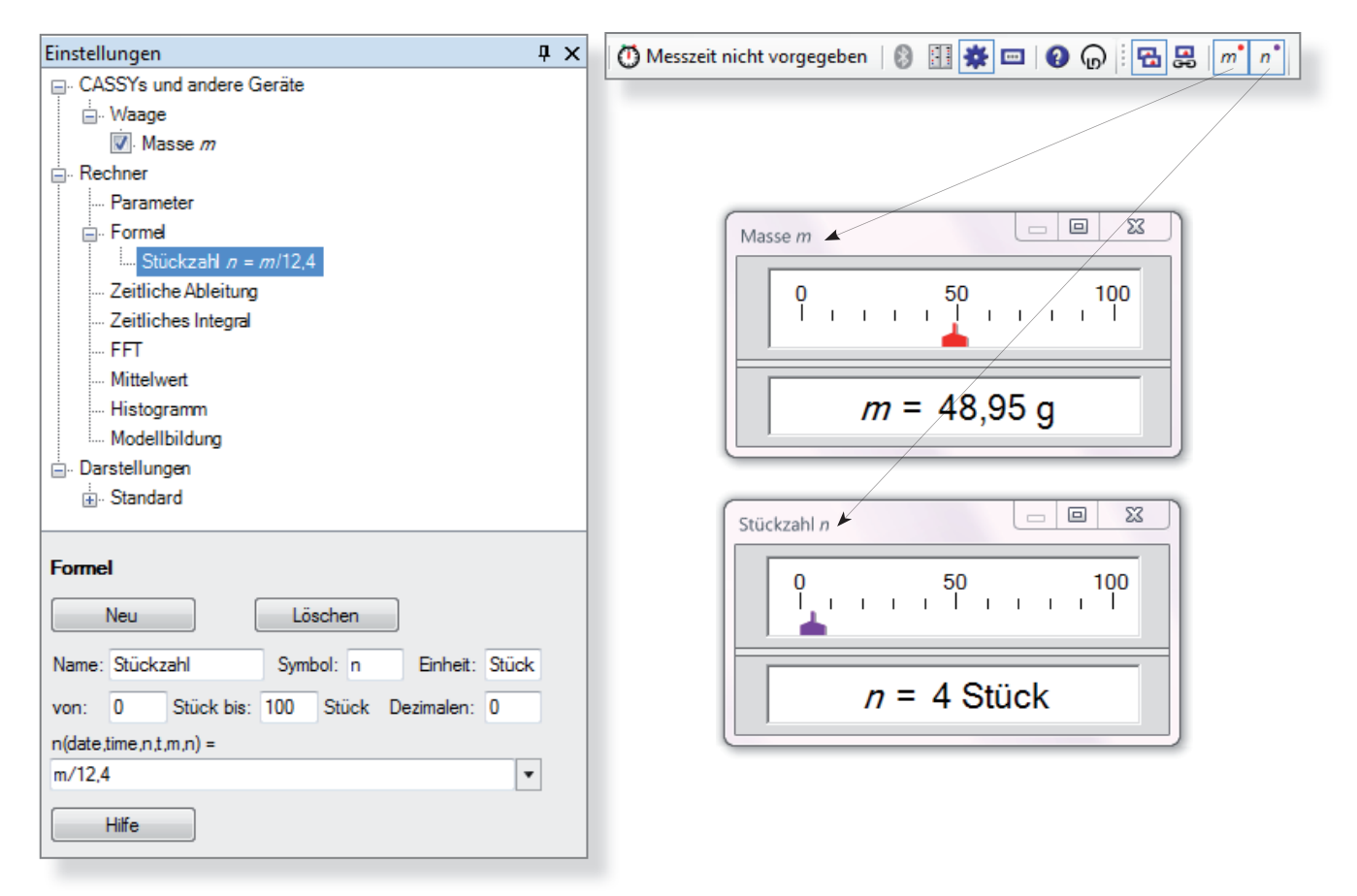

## **Einrichten der Molwaage**

Trägt man als Referenzgewicht die Molare Masse M eines Stoffes ein, wird die Stoffmenge n ausgerechnet:

$$
n = \frac{m}{M} \qquad \qquad n = \text{Notfmmenge}
$$
\n
$$
m = \text{Masse}
$$
\n
$$
M = \text{Molare Masse}
$$

## **Literatur**

(1) Domke, B.: CEC, Computergestütztes Experimentieren im Chemieunterricht. Klett, Stuttgart,1990

(2) LD-Didactic: CASSY Lab 2 Handbuch, S. 71, http://www.ld-didactic.de/software/524221de.pdf

(3) http://www.fachreferent-chemie.de/wp-content/uploads/Z%C3%A4hl\_Molwaage\_Referenz1.pdf